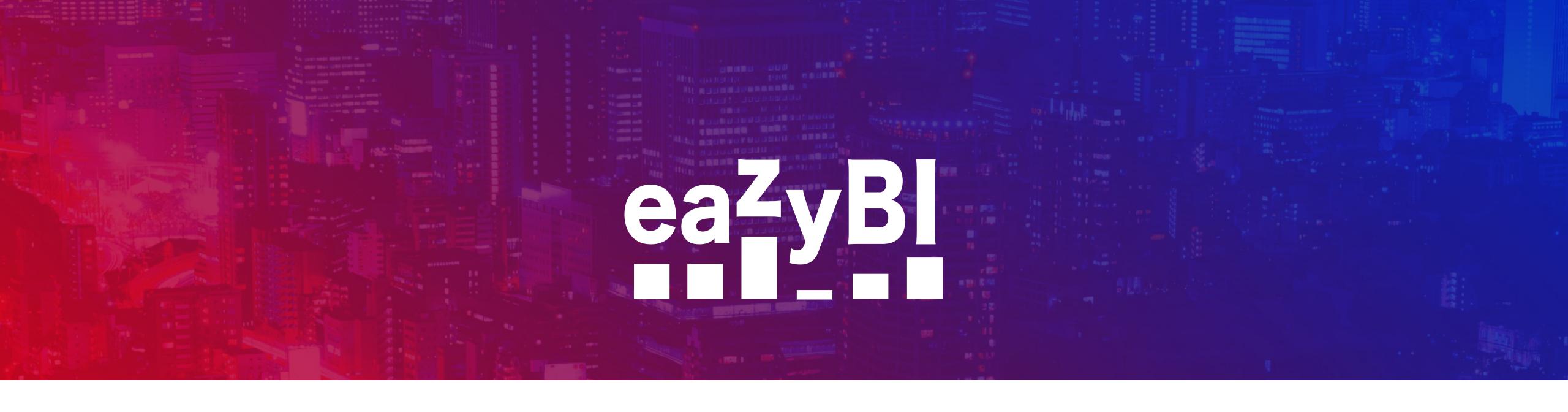

# Manage eazyBl in Large-Scale Jira Instances

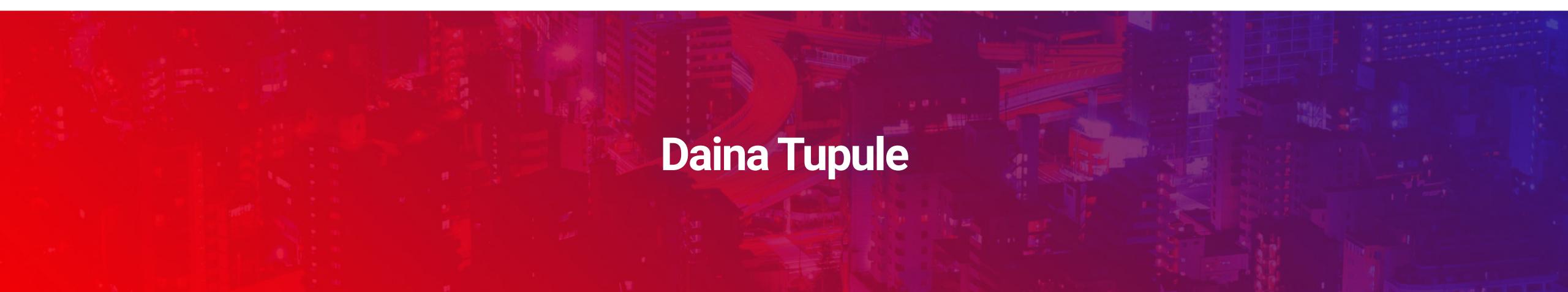

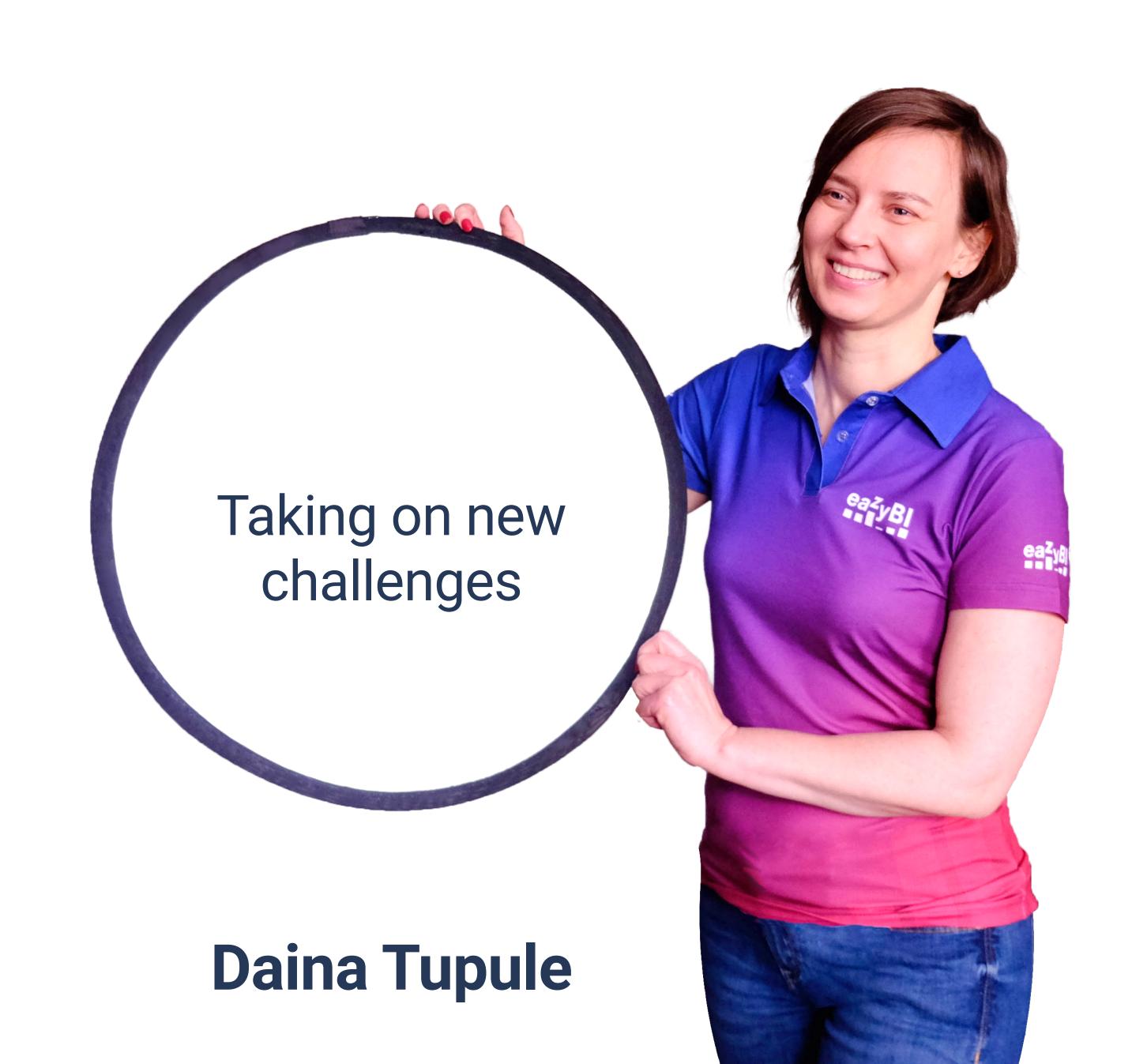

# Day in eazybi Cloud

50K imports 120K
report executions

and growing ..

# eazyBI is designed to run with many accounts

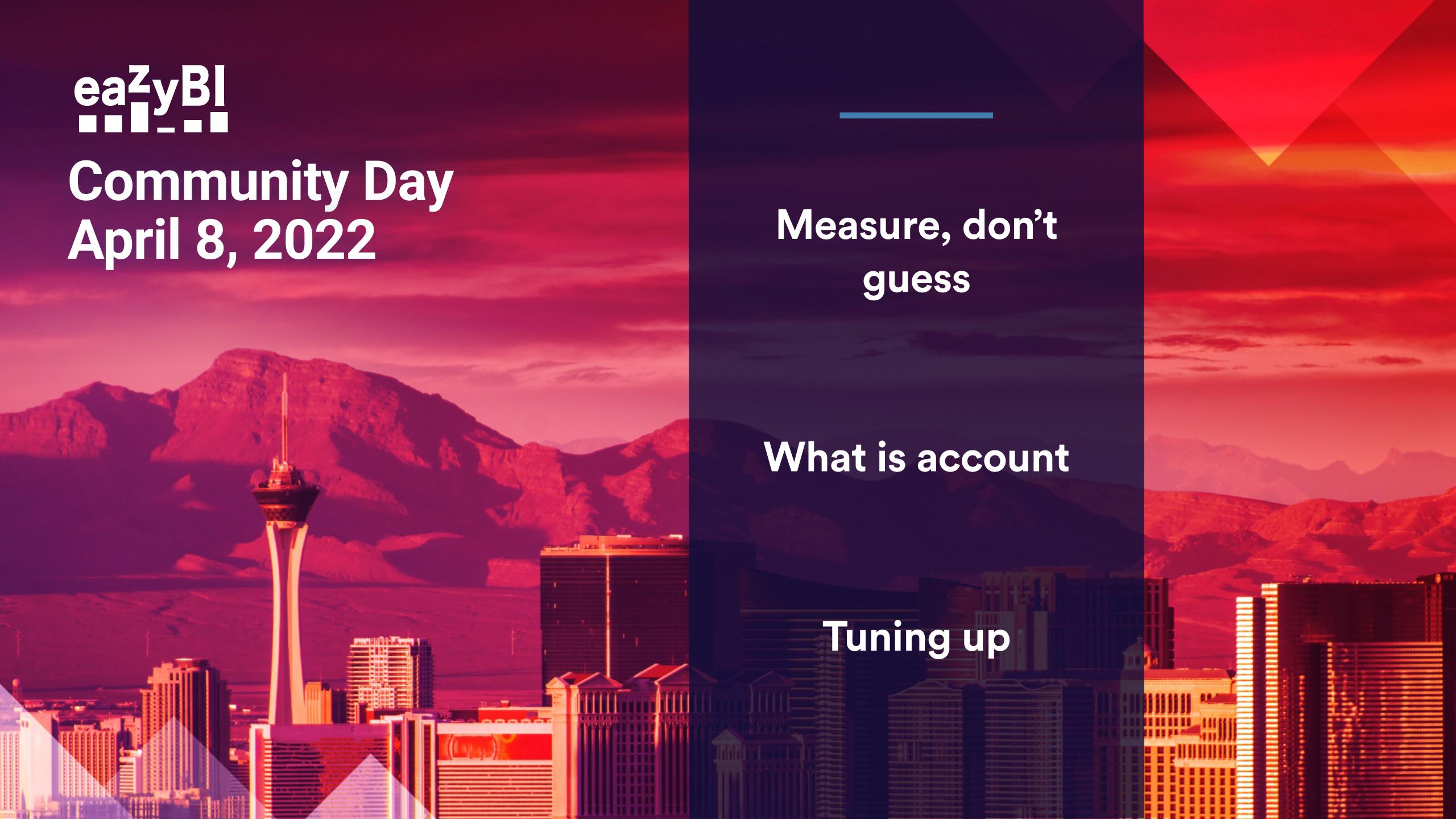

# Do not guess - measure

## Team account: support reporting

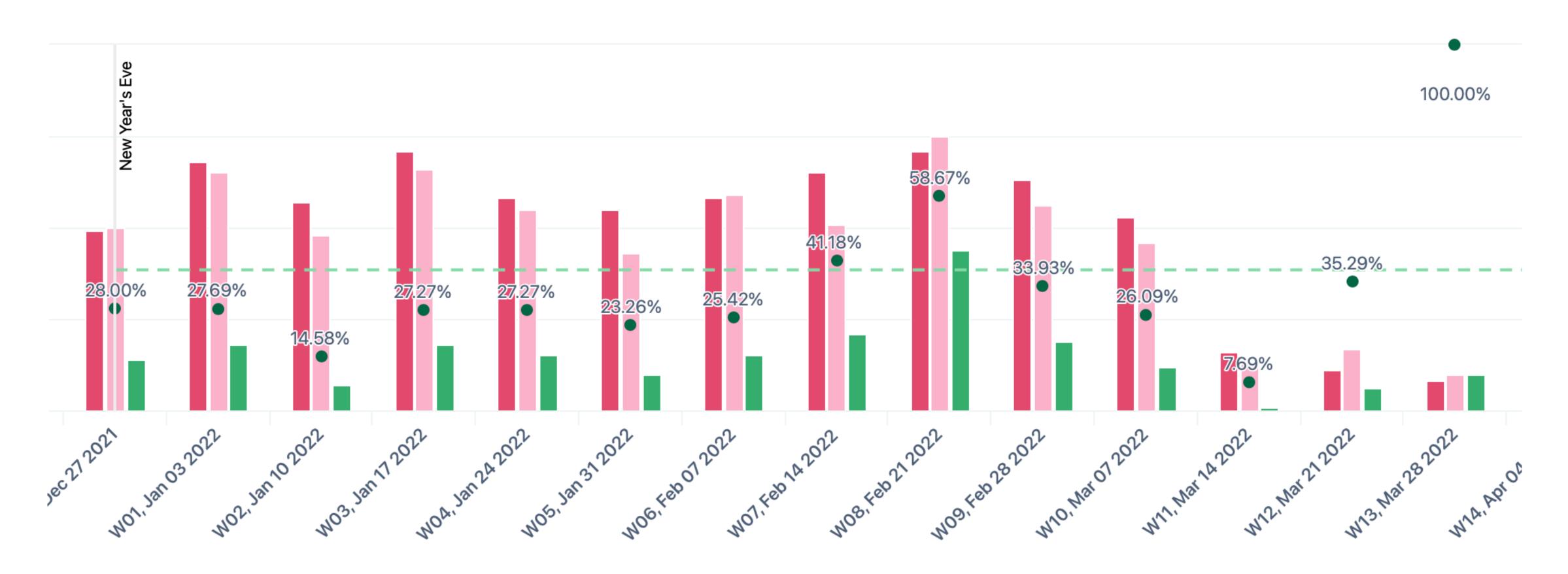

## General account: usage statistics

All Cube Types Y

All Report Locations ~

All Accounts ~

|        | % of all |           |               |           |                  |                   |           |                |       |
|--------|----------|-----------|---------------|-----------|------------------|-------------------|-----------|----------------|-------|
|        | Table    | Bar chart | Line<br>chart | Pie chart | Scatter<br>chart | Timeline<br>chart | Map chart | Gantt<br>chart | Gauge |
| + 2018 | 24%      | 42%       | 12%           | 10%       | 2%               | 3%                | 0%        | 0%             | 7%    |
| + 2019 | 27%      | 32%       | 16%           | 11%       | 1%               | 3%                | 0%        | 0%             | 9%    |
| + 2020 | 27%      | 36%       | 15%           | 10%       | 1%               | 5%                | 0%        | 1%             | 6%    |
| + 2021 | 33%      | 34%       | 12%           | 10%       | 0%               | 4%                | 0%        | 1%             | 5%    |
| + 2022 | 36%      | 34%       | 11%           | 8%        | 0%               | 4%                | 0%        | 1%             | 6%    |

#### TEAM ACCOUNT

- Small data set
- Better performance
- More freedom, rules suggested

#### GENERAL ACCOUNT

- Larger data set
- More expertise
   needed to get good
   working reports
- Strict rules to avoid haoss

#### MANAGE EAZYBI IN LARGE-SCALE JIRA INSTANCES

# Accounts

#### Data

Reports

Users

#### Scope

Import projects and use JQL query to specify what information will be imported into the account

#### **Details**

Select <u>custom fields</u>, <u>issue cycles</u>, and <u>apps</u> - what details you would like to see and use for imported issues in your reports

#### Extend the data model \*

eazyBI allows extending the data model with additional data import and custom javascript

#### Data

Reports

Users

#### Extend the data model

Use <u>additional data import</u> to get more details for sprints, users, projects, etc.

**Build custom hierarchies** in Time, project, sprint, users, or other custom field dimensions

Define new account specific fields PLANNED

Override field behaviour (Jira fields / global customs) using <u>custom JavaScript code</u> and (PLANNED) setting a different behaviour for fields

Data

Reports

Users

# Use samples and default set of measures and calculations

eazyBI comes with a prebuilt set of measures, sample reports, and default calculations. Use our demo account examples for more inspiration

#### Template accounts

Build a set of **measures and reports** specific to your needs. They can give some common ground for all teams and could be used as building blocks in new reports

#### **Extend the metrics \***

Allow teams to create their own set of measures for specific needs

Data

Reports

Users

#### **Extend the metrics**

#### Report specific measures

The primary choice when building any report.

#### Shared user defined measures

Move "proved report specific measures" as shared. Keep them organised. Consider using some **naming patterns** 

#### Template reports and measures

Move shared reports and measures to template accounts if they could be reusable for other teams. Consistent naming is important there.

Data

Reports

Users

#### Who can access data

eazyBI does not use Jira permissions to access data in reports. Set <u>users/groups</u> who can access the data per account

**Dashboard viewer** - read predefined reports published via dashboards

Viewer - read any report

User - create and edit own reports and measures
Report admin - create/edit any report, create shared
user defined calculated members and measures
Data admin - create/edit data sources, import data

User admin - add users to the account

Owner - one user - responsible of the account, will receive error messages on imports

#### MANAGE EAZYBI IN LARGE-SCALE JIRA INSTANCES

# Tuning up

## Settings > <u>All Accounts</u>

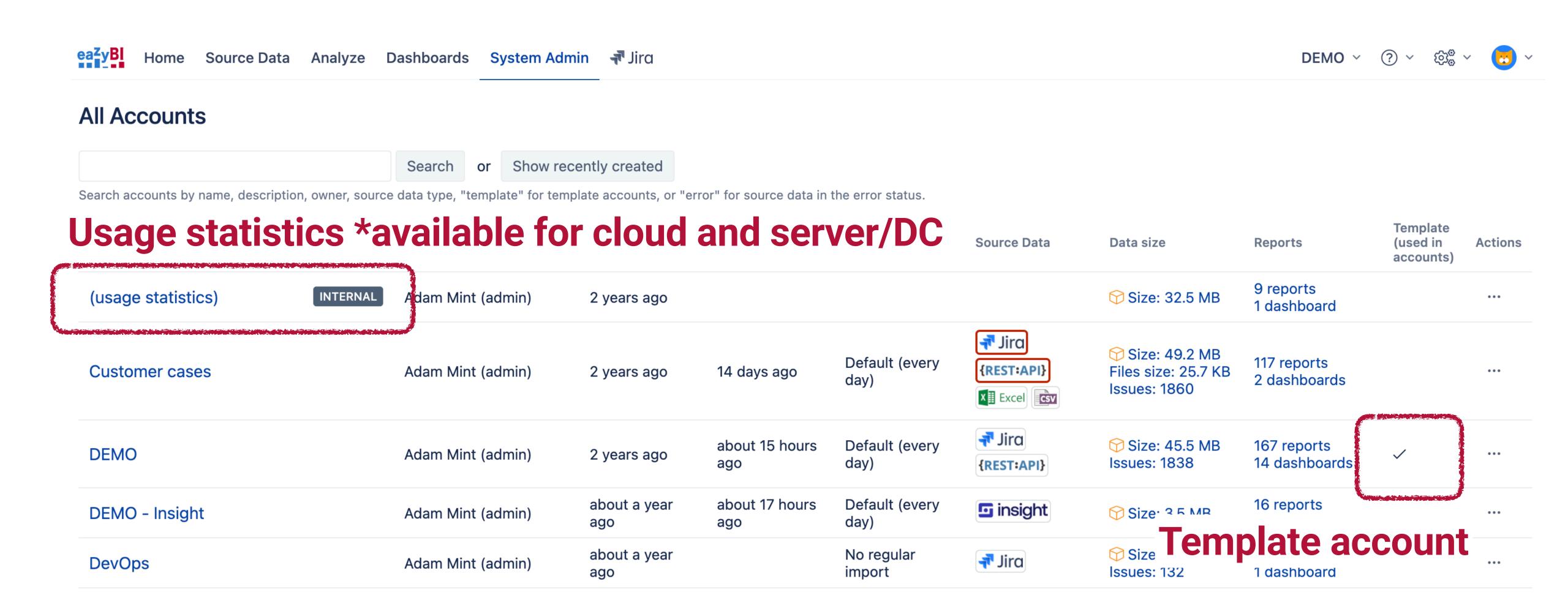

### Usage statistics

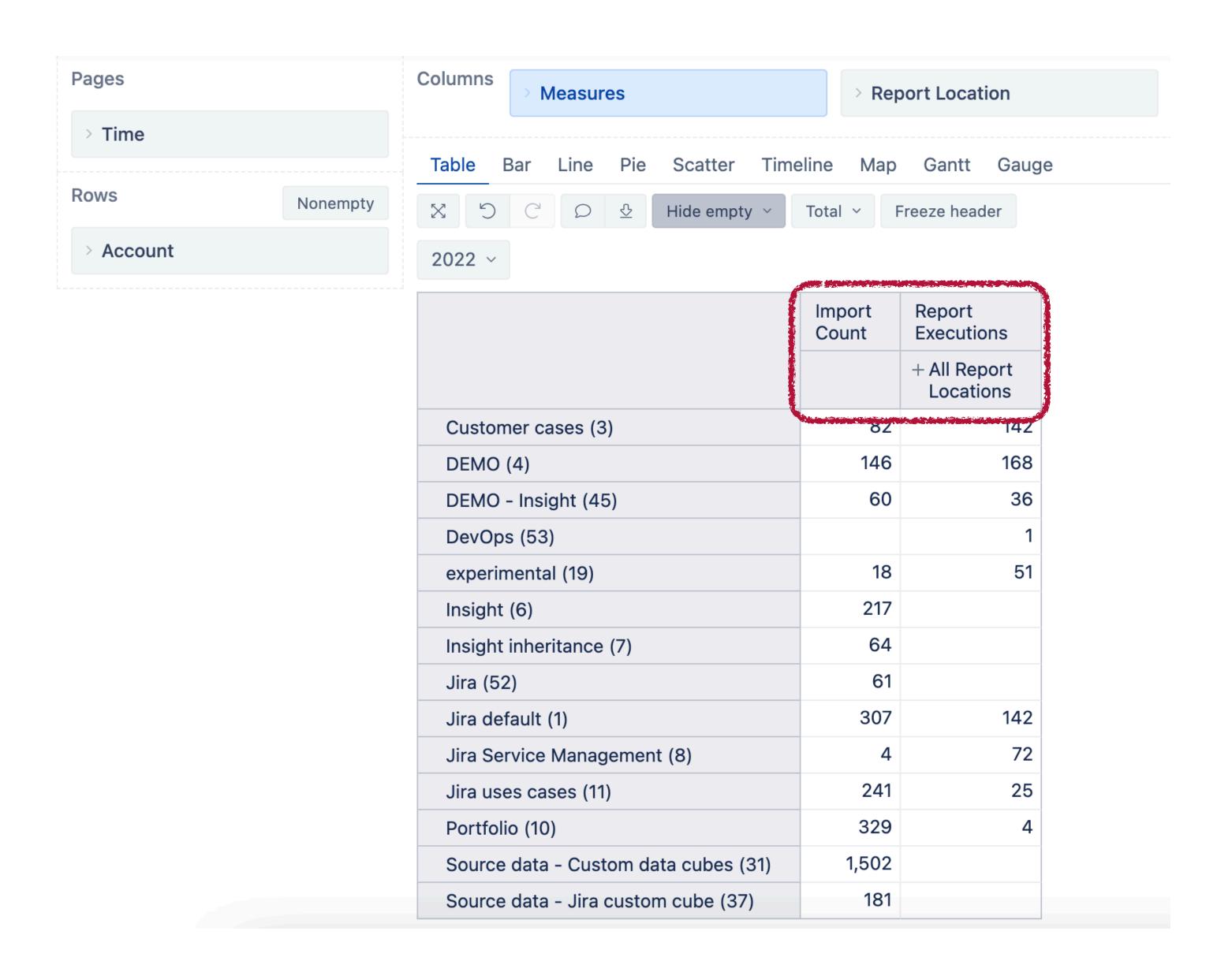

# Optimize reports

Report execution setup

Imports execution setup

#### Detect the slow reports

Use **Usage statistics** to detect slow running reports. Check both the average execution time and the total report execution time.

#### Use best practices when creating reports

Check out the documentation page Best practices for report creation

#### **Profiling** \*

Use profiling to detect bottlenecks in the report execution. Function **Profiling** can help you detect measure working slow or part of the measure working slow.

## Report example for profiling

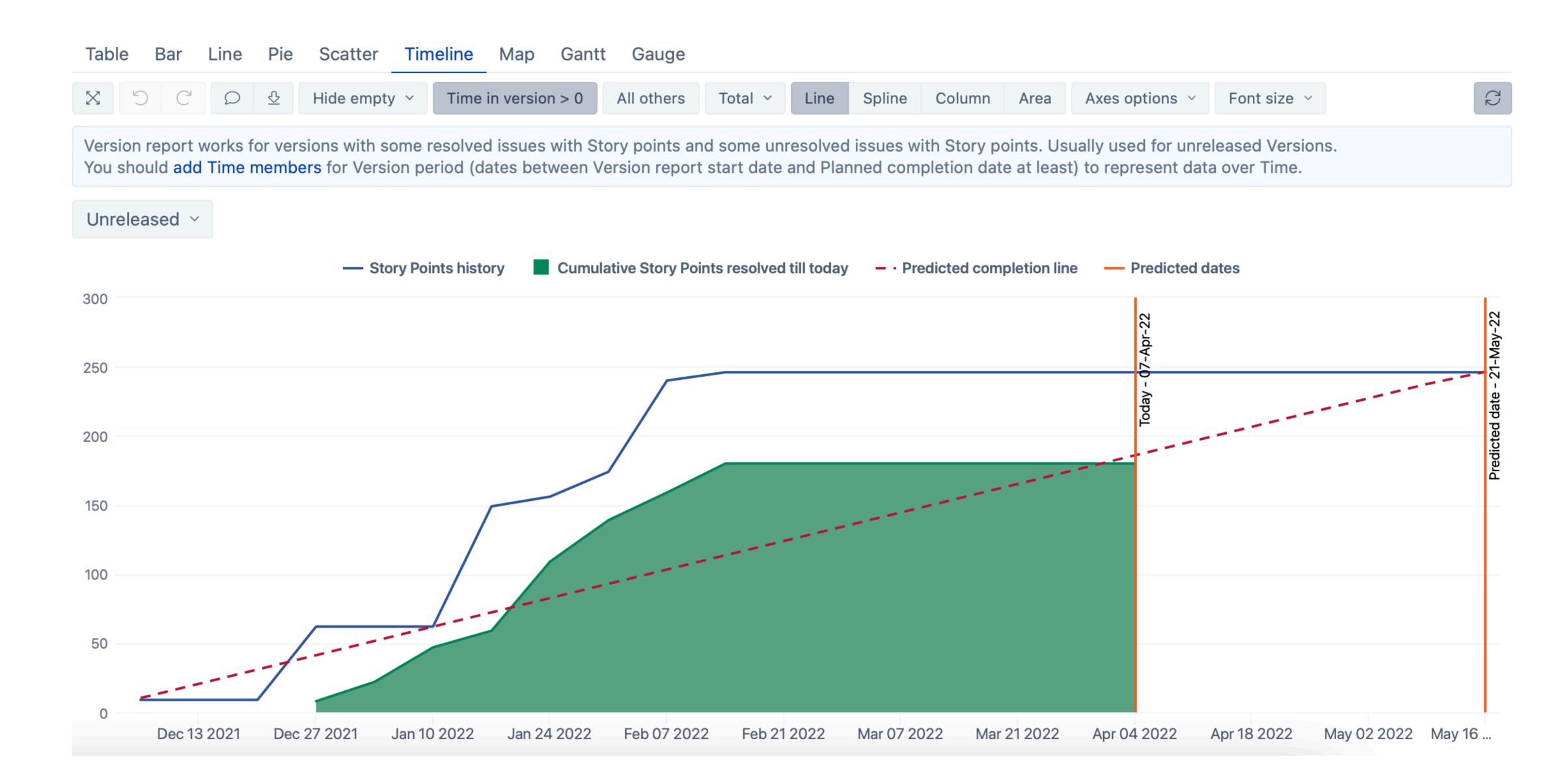

#### Optimize reports

Report execution setup

execution setup

# Report example for profiling

```
Profiling(
   "name",
    <your formula goes here>
```

#### Define calculated member formula

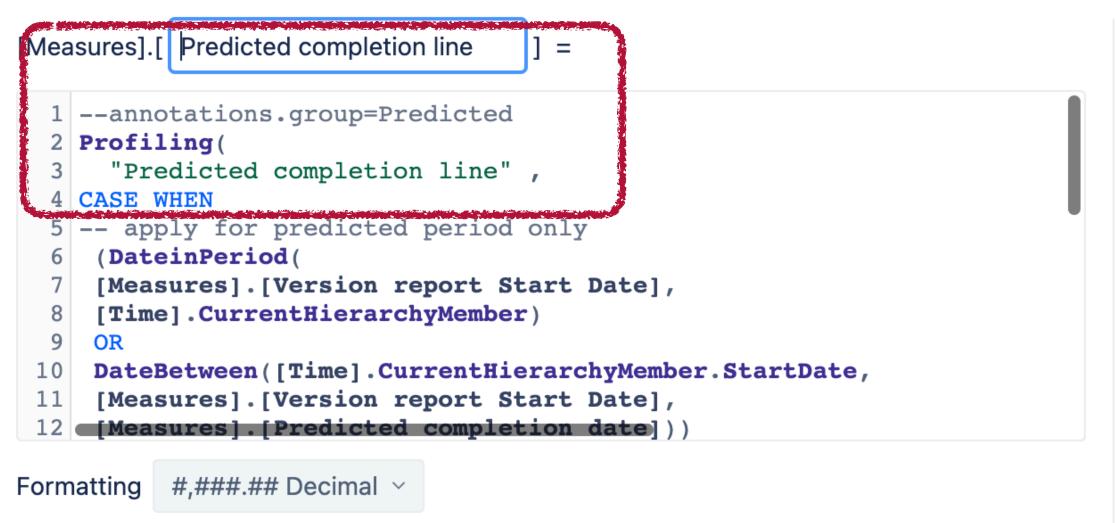

Read calculated members tutorial to learn about calculated member formulas. You can select members, operators and frequently used functions from sidebar to insert them into calculated member formula.

#### **Root members**

Issues created Issues due Issues resolved Issues closed Issues with due date Issues last updated Original estimated hours Remaining estimated hours Issues created count Issues due count Issues resolved count Issues closed count Hours spent Issues with hours spent

Used only in this report. Convert to report specific.

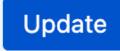

# **Optimize** reports

Report execution setup

Imports execution setup

# Report example for profiling

```
SumFunDef invoked 2663 times for total of 101ms. (Avg. 0ms/invocation)

Cumulative Story Points resolved till-today invoked 48 times for total of 2ms. (Avg. 0ms/invocation)

version report start date invoked 2375 times for total of 2297ms. (Avg. 0ms/invocation)

Predicted completion line invoked 48 times for total of 0ms. (Avg. 0ms/invocation)

FilterPunDef invoked 10 times for total of 2355ms. (Avg. 235ms/invocation)

MinMaxFunDef invoked 183 times for total of 6ms. (Avg. 0ms/invocation)

Predicted completion date invoked 327 times for total of 1ms. (Avg. 0ms/invocation)

Time in version invoked 1060 times for total of 2328ms. (Avg. 2ms/invocation)

SqlStatement-SqlMemberSource.getMemberChildren invoked 2 times for total of 1ms. (Avg. 0ms/invocation)

SqlStatement-SqlTupleReader.readTuples [[Time.Weekly].[Day]] invoked 1 times for total of 16ms. (Avg. 16ms/invocation)

SqlStatement-Segment.load invoked 7 times for total of 31ms. (Avg. 4ms/invocation)

SqlStatement-SqlTupleReader.readTuples [[Time.Weekly].[Week]] invoked 1 times for total of 19ms. (Avg. 19ms/invocation)
```

Total time

Execution time: 2539ms

Optimize reports

Report execution setup

Imports execution setup

#### **Child process**

Creates a separate JVM child process to Jira JVM

#### Child process JVM memory

Make sure you have enough physical memory and designate resources accordingly. Increase when necessary

#### **Query timeout**

Increase query timeout if you have enough memory only. Make small increase.

#### Parallel query threads

Increase parallel query threads if your Jira server has enough CPU capacity to serve users running reports simultaneously

Optimize reports

Report execution setup

Imports execution setup

#### Frequency

Impacts the total import time the most. Set minimal frequency to limit this if needed

#### Allowed / disabled time

Allow or disable when imports could be run. For example, disable regular imports during working hours, enable manual imports only

#### Parallel imports

Increase the size of parallel imports if you have enough CPU capacity on Jira server

#### **Profiling** \*

Enable if you have performance problems before sharing log files with us

# Scalability action plan

## Plan your accounts

Team accounts vs general accounts

## Measure don't guess

Profiling, usage statistics, repeat

### Scale the infrastructure

Resources - memory, CPU, and settings accordingly

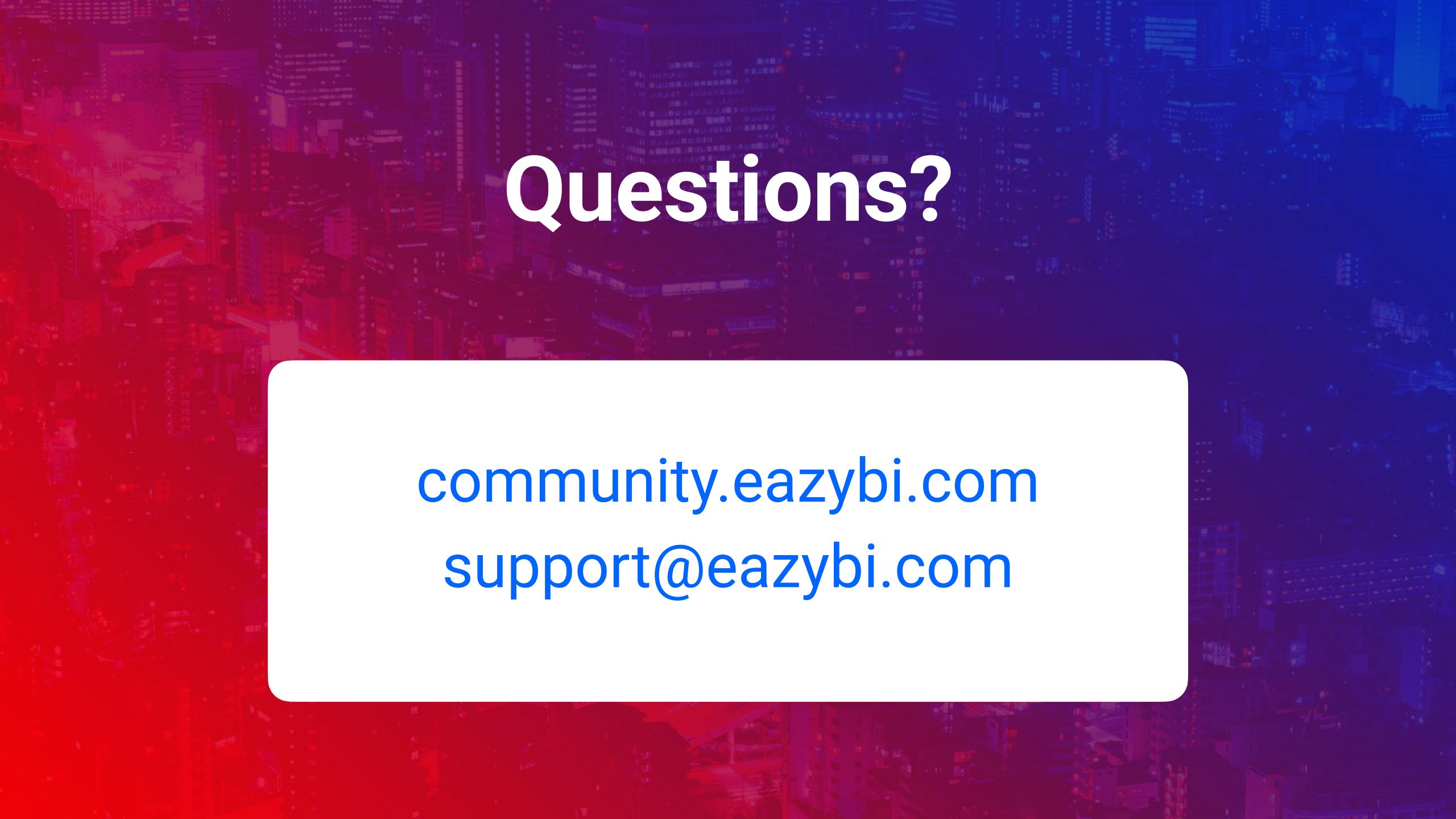

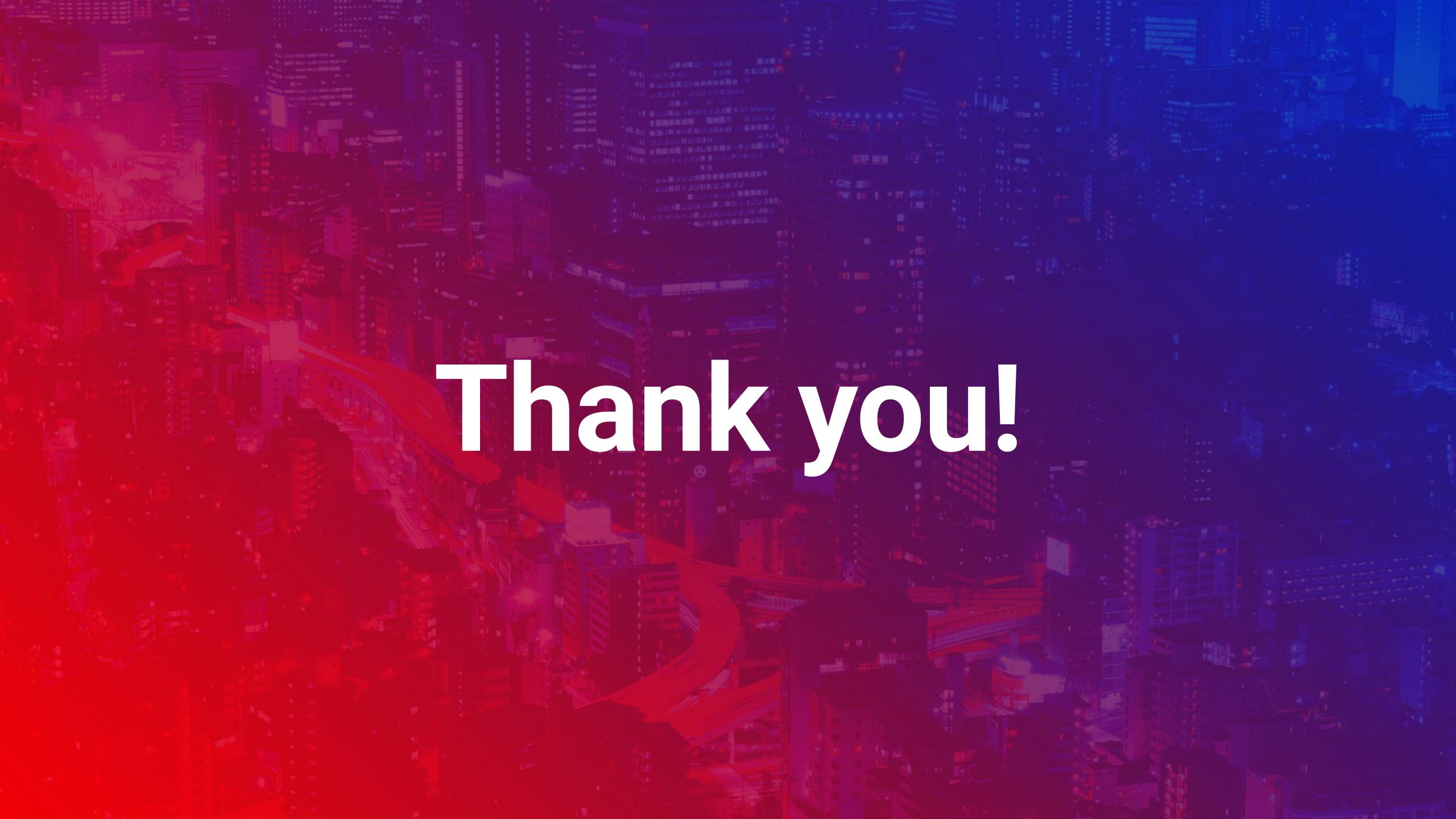